#### **ADVERTENCIA: FOTOSENSITIVIDAD/EPILEPSIA/CONVULSIONES**

Un porcentaje muy reducido de personas puede experimentar ataques epilépticos o pérdidas pasajeras del conocimiento al exponerse a ciertos patrones luminosos o luces intermitentes. La exposición a ciertos patrones o fondos de pantalla al reproducir videojuegos puede desencadenar ataques epilépticos o desmayos en estas personas.

- 
- mareos tics oculares o faciales desorientación cualquier movimiento
- visión alterada pérdida de conciencia ataques o convulsiones involuntario

NO VUELVA A JUGAR A UN VIDEOJUEGO HASTA QUE ASÍ SE LO INDIQUE SU MÉDICO. \_\_\_\_\_\_\_\_\_\_\_\_\_\_\_\_\_\_\_\_\_\_\_\_\_\_\_\_\_\_\_\_\_\_\_\_\_\_\_\_\_\_\_\_\_\_\_\_\_\_\_\_\_\_\_\_\_\_\_\_\_\_\_\_\_\_\_\_\_\_\_\_\_\_\_\_\_\_

#### **Como usar y manipular los videojuegos para reducir la posibilidad de un ataque**

- Utilícelos en áreas bien iluminadas y manténgase a una distancia segura de la pantalla.
- Evite las pantallas de televisión de gran tamaño y utilice las de menor tamaño posible.
- Evite la utilización prolongada del sistema PlayStation®3 system. Descanse durante 15 minutos por cada hora de juego.
- Evite jugar si está cansado o tiene sueño. \_\_\_\_\_\_\_\_\_\_\_\_\_\_\_\_\_\_\_\_\_\_\_\_\_\_\_\_\_\_\_\_\_\_\_\_\_\_\_\_\_\_\_\_\_\_\_\_\_\_\_\_\_\_\_\_\_\_\_\_\_\_\_\_\_\_\_\_\_\_\_\_\_\_\_\_\_\_

Deje de usar el sistema inmediatamente si experimenta alguno de los siguientes síntomas: desvanecimientos,nauseas o una sensación similar al mareo, molestias o dolor en los ojos, oídos, manos, brazos o cualquier otra parte del cuerpo. Si la condición persiste, consulte a un médico.

#### **AVISO:**

Tenga cautela al utilizar la función del sensor de moción del controlador inalámbrico DUALSHOCK®3. Cuando utilice la función del sensor de moción del controlador inalámbrico DUALSHOCK®3, proceda con cuidado y observe lo siguiente. El mando inalámbrico podría provocar daños o lesiones accidentales si golpea a una persona o un objeto. Antes de usarlo, asegúrese de que hay suficiente espacio a su alrededor. Sujete con firmeza el mando inalámbrico para evitar que resbale de su mano. Si utiliza un mando inalámbrico conectado a un sistema PS3™ mediante un cable USB, asegúrese de que hay suficiente espacio alrededor del cable para evitar que ninguna persona u objeto lo obstruya. Además, evite desenchufar el cable del sistema PS3™ mientras esté usando el mando inalámbrico.

#### **ADVERTENCIA A LOS PROPIETARIOS DE PROYECTORES DE TELEVISIÓN:**

No conecte el sistema PS3™ a un proyector de televisión sin consultar antes el manual de usuario de su proyector, salvo que se trate de un proyector LCD. En caso contrario, podría dañar permanentemente la pantalla de su televisor.

#### **MANEJO DE LOS DISCOS DE FORMATO PS3™:**

**•** No doble el disco ni lo aplaste o sumerja en líquidos. • No lo exponga directamente a la luz solar ni lo coloque cerca de un radiador u otra fuente de calor. • Asegúrese de descansar regularmente durante partidas de larga duración. • Mantenga el disco limpio. Sujételo siempre por los bordes y manténgalo en su funda protectora cuando no esté en uso. Limpie el disco con un trapo suave y seco sin pelusas desde el centro hacia el borde. No utilice nunca disolventes o limpiadores abrasivos.

# **TABLA DE CONTENIDOS**

### **Final Fantasy X**

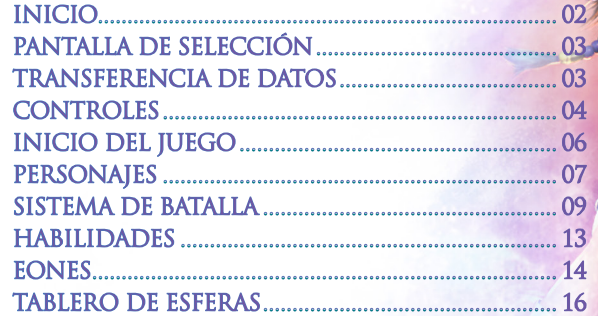

## **Final Fantasy X-2**

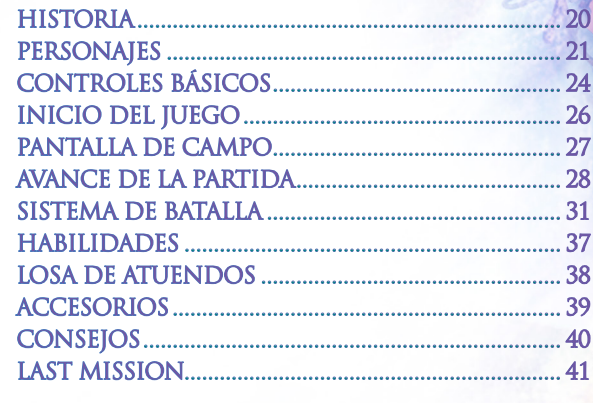

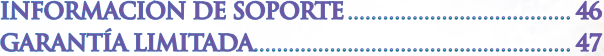

# **Final Fantasy X**

# **INICIO**

La salida de vídeo en HD requiere cables y una pantalla compatible con HD, ambos sevenden por separado.

# **Sistema Play Station** ®**3**

**INI CIAR U N JUEGO:** Antes de comenzar a usarlo, lea con cuidado las instrucciones incluidas en el sistema de entretenimiento informático PlayStation®3. La documentación contiene información sobre la configuración y uso de su sistema así como información de seguridad importante.

Revise que el interruptor principal MAIN POWER (alimentación principal) (ubicado en la parte trasera del sistema) esté prendido. Inserta el disco de *FINAL FANTASY X/X-2 HD Remaster* con la cara de la etiqueta hacia arriba en la ranura para disco. Seleccione el icono del título de software que encontrará bajo [Game] en el menú de inicio del sistema PS3™, y presione el botón ⊗. Consulte este manual para más información sobre el uso de software. **AVISOS:**<br>La salida de vídeo en HD requiere<br>compatible con HD, ambos sevene<br>**SISTEMA PLAYSTATION®3**<br>**INICIAR UN JUEGO:** Antes de<br>las instrucciones incluidas en el sistem<br>PlayStation®3. La documentación cont<br>y uso de su sis

**CÓMO SALIR DE U N JUEGO:** Durante el juego, presione sin soltar el botón PS del mando inalámbrico durante al menos 2 segundos. Después seleccione "Salir del juego" en la pantalla que se muestra.

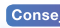

Toca el botón extraer después de salir del juego para extraer el disco.

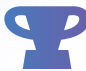

**TROFEOS:** Gana, comparar y compartir los trofeos que se gana haciendo logros específicos en el juego. Trofeos de acceso requiere una cuenta de PlayStation®Network.

### **DATOS GUARDOS PARA SOFTWARE DE FORMATO PS3™**

Los datos guardados para software de formato PS3™ se guardan en el disco duro del sistema. Los datos se muestran en el menú de juego en

El disco del juego *FINAL FANTASY X/X-2 HD Remaster* contiene varios títulos. Tras encender el sistema y colocar en disco en la bandeja, aparecerá una pantalla de selección en la que podrás escoger el título al que quieres jugar. Al confirmar tu elección aparecerá en la pantalla el menú del título que hayas elegido o la intro del mismo.

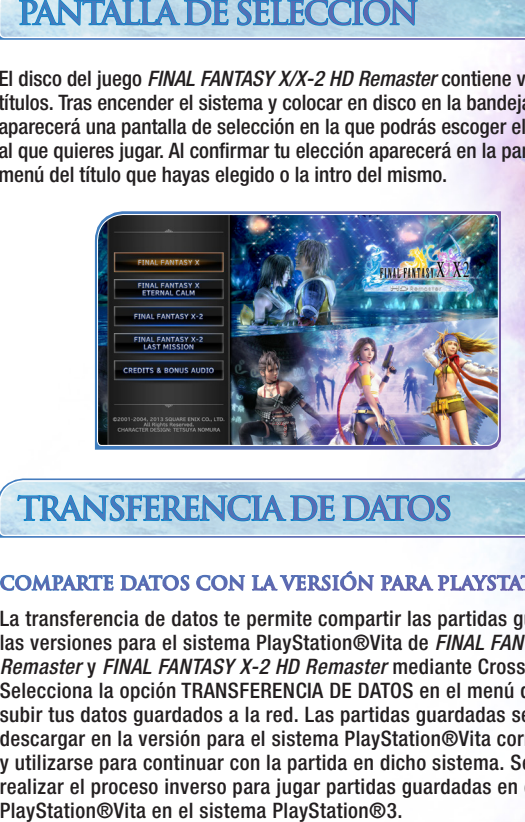

# **TRANSFERENCIA DE DATOS**

#### **COMPARTE DATOS CON LA VERSIÓN PARA PLAYSTATION®VIT**

La transferencia de datos te permite compartir las partidas guardadas con las versiones para el sistema PlayStation®Vita de *FINAL FANTASY X HD Remaster* y *FINAL FANTASY X-2 HD Remaster* mediante Cross-Save. Selecciona la opción TRANSFERENCIA DE DATOS en el menú del título para subir tus datos guardados a la red. Las partidas guardadas se pueden descargar en la versión para el sistema PlayStation®Vita correspondiente y utilizarse para continuar con la partida en dicho sistema. Se puede realizar el proceso inverso para jugar partidas guardadas en el sistema

**3**

# **CONTROLES**

# **MANDO INALÁMBRICO DUALSHOCK**®**3**

• La compatibilidad con otros mandos que no sean el mando inalámbrico DUALSHOCK®3 no está garantizada.

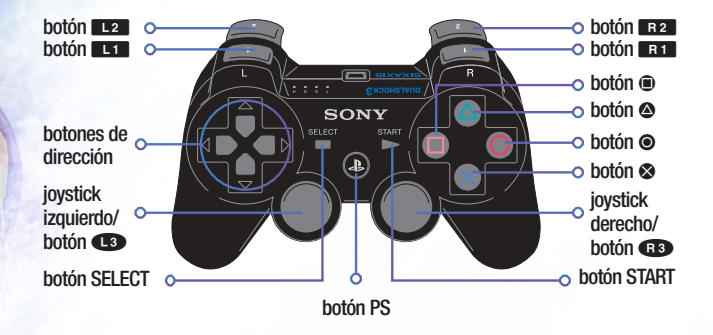

En *FINAL FANTASY X HD Remaster* las funciones de los controles dependen de la situación, como se indica abajo. La vibración puede activarse o desactivarse en la sección Preferencias del Menú Principal.

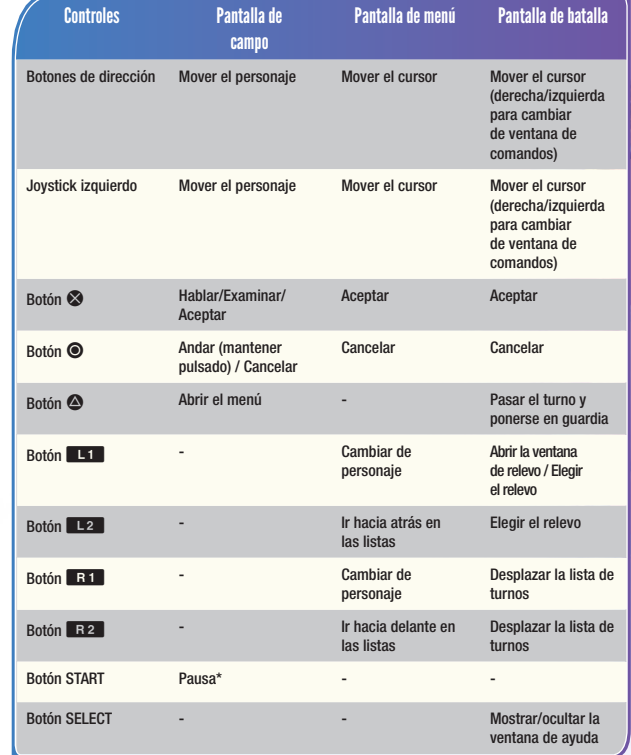

Pulsa simultáneamente los botones **L1, L2, R1, R2, START y SELECT** para reiniciar el software.

\*Las funciones de pausa y reinicio de software no pueden utilizarse en ciertas circunstancias.

# **INICIO DEL JUEGO**

# **MENÚ DE INICIO**

Cuando termine la intro (o pulses el botón START durante la misma) aparecerá la pantalla del título. Para jugar desde el principio, selecciona NUEVA PARTIDA. Para continuar una partida guardada anteriormente, selecciona CARGAR. Selecciona DATA TRANSFER para compartir tus partidas guardadas con la versión para PlayStation®Vita de *FINAL FANTASY X HD Remaster.*

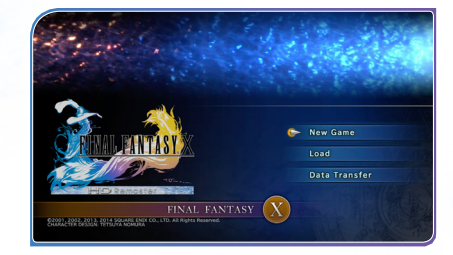

# **SOBRE LOS DATOS DEL JUEGO**

Los datos del juego se guardan en el almacenamiento del sistema. Para poder guardar tu progreso necesitarás tener por lo menos 200KB de espacio libre en el disco duro.

# **PANTALLA DE CAMPO**

#### **Mapa de orientación**

Este mapa muestra la ubicación sobre el terreno del personaje que controlas, representado por una flecha amarilla. Por lo general aparece también una flecha roja que indica la dirección en la que debes avanzar. Este mapa puede desactivarse en la sección Preferencias del menú principal.

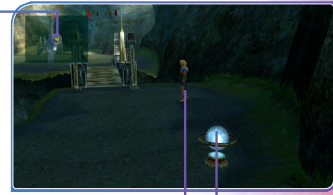

**Tu personaje**

#### **Esfera del viajero**

En esferas como esta puedes guardar la partida. Solo se encuentran en ciertos lugares, de modo que es recomendable guardar siempre que tengas la oportunidad de hacerlo.

# **PERSONAJES**

*FINAL FANTASY X HD Remaster* narra la épica historia de una invocadora llamada Yuna durante su peregrinaje para acabar con el terrible Sinh. La acompaña Tidus, el protagonista, a quien debes quiar por las múltiples aventuras del juego. A continuación presentamos a Yuna y a los personajes que la escoltan en su viaje. Cada uno es experto en un estilo de lucha determinado. Fíjate bien y aprovecha al máximo sus conocimientos en el campo de batalla.

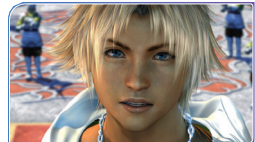

# **TIDUS**

Tidus es un muchacho alegre y jovial. Es una joven promesa del blitzbol y se ha convertido en la estrella de los Zanarkand Abes. Nunca se llevó bien con su padre, un famoso jugador de blitzbol

que murió joven cuando Tidus todavía era un niño. La agilidad de Tidus le permite atacar fácilmente incluso a los rivales más veloces.

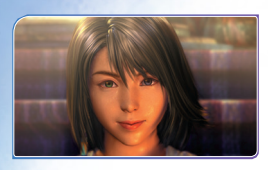

### **YUNA**

Es una chica muy honesta y decidida, hija del alto invocador Braska. Siguiendo los pasos de su padre, se embarca en un peregrinaje para obtener el eón supremo y derrotar a Sinh. Está aprendiendo el

arte místico de invocar eones, unos poderosos espíritus de antaño.

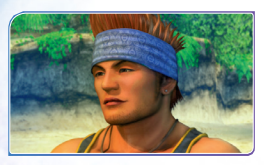

### **WAKKA**

Entrenador y capitán del equipo de blitzbol Besaid Aurochs. Wakka ha decidido retirarse después del campeonato de este año para dedicarse únicamente a ser guardián de Yuna. Su demoledora pelota

de blitzbol es muy útil para derribar a los enemigos que vuelan.

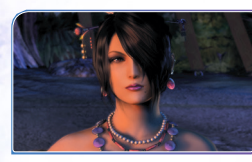

### **LULU**

Guardiana de Yuna. Para ella y Wakka, Yuna es como una hermana pequeña. Tiene mucha confianza en sí misma y no se inmuta por nada, por lo que a veces parece un poco insensible. Su especialidad es la magia negra.

## **KIMAHRI RONSO**

Joven guerrero de la tribu Ronso que ha cuidado de Yuna desde que era una niña. Es poco hablador, pero haría cualquier cosa por Yuna y cumple fielmente sus deberes de guardián. Kimahri puede

aprender técnicas enemigas con el comando Alma de dragón.

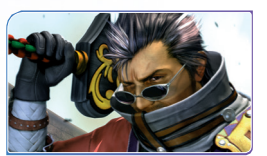

### **AURON**

Guardián legendario que, junto con el alto invocador Braska, derrotó a Sinh hace diez años. Es un hombre de pocas palabras. Guía a Yuna y Tidus en su misión para derribar a Sinh. Maneja su sable gigantesco

con tanta fuerza que ni los rivales acorazados pueden resistir sus ataques.

### **RIKKU**

Chica albhed muy alegre y optimista que dice siempre lo que piensa. Rikku pone todo su empeño en devolver a su pueblo la prosperidad y el buen nombre que tenía en el pasado. Se le dan muy bien las máquinas, y también puede robar objetos a los enemigos.

# **SISTEMA DE BATALLA**

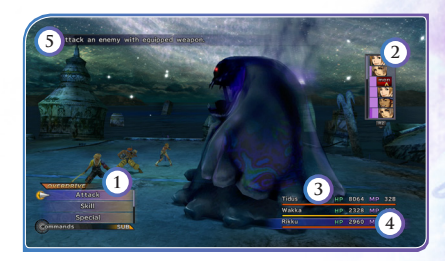

- 1. Ventana de comandos 2. Ventana de turnos 3. VIT y PM de los personajes
- 4. Barra Turbo 5. Barra de ayuda

# $\boldsymbol{\Gamma}$ **URNOS EN LA BA**

*FINAL FANTASY X HD Remaster* utiliza el sistema de Batalla por Turnos Variables (BTV), en el que el tiempo solo transcurre mientras se está ejecutando algún comando. Los turnos de acción de los combatientes, tanto aliados como enemigos, aparecen en una ventana a la derecha de la pantalla. El orden de los turnos a menudo cambia según lo que haga cada **PANTALLA DE BATALLA DE BATALLA DE PARTAGORISTE DE VERTAGORISTE DE FINAL FANTASY X HD Remigration de la participate de electronation de electromante de electromante de electromante de la participate de la participate de la** 

**9**

Por ejemplo, después de ejecutar un ataque poderoso, un personaje puede necesitar más tiempo para recuperarse antes de entrar nuevamente en acción. Esto se puede compensar aplicándole un hechizo acelerador como Prisa, para que el turno le llegue más rápido. Hay muchos otros factores que alteran los turnos de acción en la batalla. Prueba distintas técnicas y hechizos, observa su efecto sobre los turnos y aprende a aprovechar al máximo este nuevo sistema.

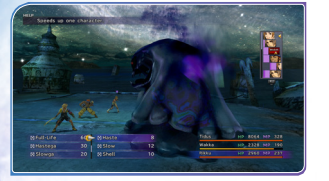

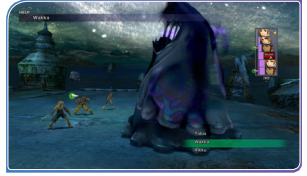

## **CAMBIO DE PERSONAJES (RELEVO)**

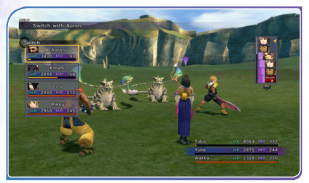

En el turno de uno de tus personajes, pulsa el botón Q y aparecerá la ventana de relevo. A continuación podrás cambiar el personaje por otro que no esté participando en la batalla. El personaje de relevo podrá entrar en acción de inmediato.

## **COMANDOS EXTRA**

En ciertas batallas podrás utilizar unos comandos especiales llamados comandos extra. Cuando aparezca la indicación, pulsa el botón de  $dircc$ ión  $\leftarrow$  para abrir la ventana de comandos extra. Después selecciona el comando que quieras usar..

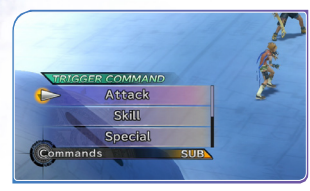

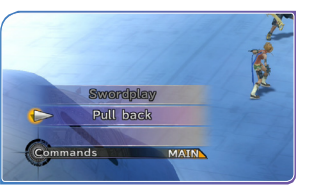

# **TURBO**

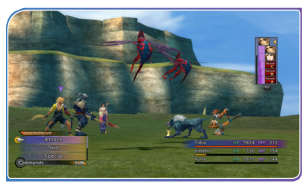

Cada personaje tiene una barra Turbo que sube un poco cada vez que se cumplen ciertas condiciones (causar daño al enemigo, curar aliados, etc.). Estas condiciones dependen del tipo de ¡Turbo! que se ha elegido (ver abajo). Cuando la barra de un personaje se llena

al tope, aparece la indicación ¡Turbo! (ver ilustración) y el personaje puede  $lanzar$  una técnica especial. Pulsa el botón de dirección  $\leftarrow$  para abrir la ventana de Turbo y selecciona la técnica que quieres ejecutar.

### **TIPOS DE TURBO**

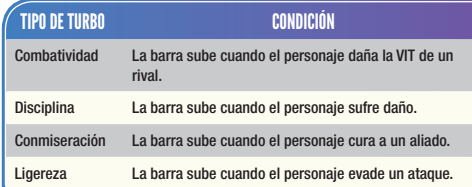

El tipo de Turbo determina las condiciones que deben cumplirse para que suba la barra Turbo. Puedes seleccionar el tipo de Turbo de cada personaje en la sección Turbo del menú principal. Todos los personajes pueden aprender nuevos tipos de Turbo si se cumplen un cierto número de veces las condiciones asociadas con cada uno de ellos.

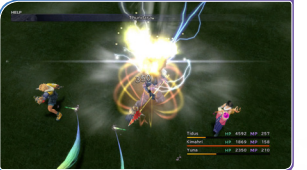

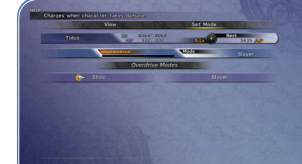

Existen muchos otros tipos de Turbo. Para aprenderlos, haz que tus personajes se comporten de distintas maneras en la batalla.

# **LOS ESTADOS ALTERADOS Y CÓMO CURARLOS**

Durante la batalla, los personajes a veces caen en estados alterados perjudiciales. La tabla de abajo muestra tanto los síntomas como la forma de curarlos.

# **ESTADOS ALTERADOS**

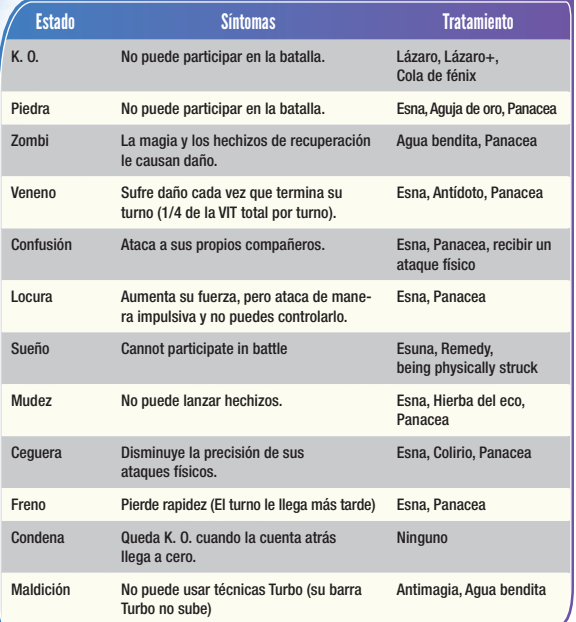

# **FIN DE LA PARTIDA**

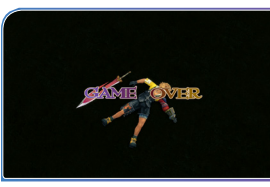

La partida termina cuando todos los miembros activos del grupo quedan Fuera de combate (K. O., cuando la VIT se ha reducido a cero) o son petrificados. Sin embargo, la partida no terminará si al menos un personaje ha logrado huir de la batalla con el comando Escapar o Pirarse.

# **HABILIDADES**

# **HABILIDADES**

Hay dos tipos de habilidades: las de comando y las de apoyo. Las habilidades de comando deben ser seleccionadas y ejecutadas por el jugador. Las habilidades de apoyo, en cambio, se activan automáticamente. Los personajes pueden adquirir nuevas habilidades de comando activando las esferas de desarrollo correspondientes en el tablero de esferas.

# **REFORMAR EL EQUIPO**

En cierto momento del juego aparecerá en el menú principal una nueva sección: Reformar. Ahí podrás modificar tus armas y artículos de protección a tu gusto, agregándoles habilidades de apoyo que permanecerán activas mientras un personaje utilice las piezas reformadas. Los tipos de habilidades de apoyo disponibles aumentan a medida que consigues nuevos objetos.

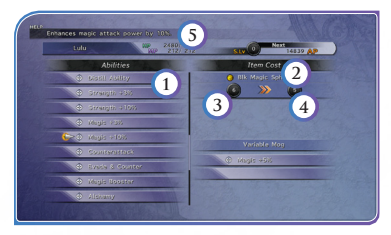

- 1. Arma o artículo de protección a reformar
- 2. Nombre del objeto requerido para hacer la reforma
- 3. Cantidad de ese objeto en tu poder
- 4. Cantidad que te quedará después de la reforma
- 5. Ventana de ayuda: descripción de la habilidad seleccionada

# **EONES**

# **EONES**

Los eones son criaturas divinas que solo responden a la llamada de un verdadero invocador. Protegen a sus amos con poderes excepcionales y se desarrollan a la vez que los invocadores. Cuando Yuna efectúa una invocación, los otros personajes deben retirarse a una distancia prudencial para que Yuna pueda dirigir las acciones del eón. Al igual que los miembros del grupo, los eones tienen una barra Turbo que al llenarse a tope les permite lanzar un ataque devastador. Si la VIT de un eón baja a cero, se retira, y el grupo regresa para continuar la batalla.

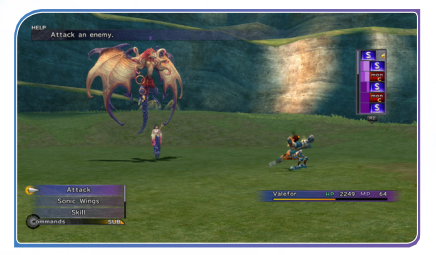

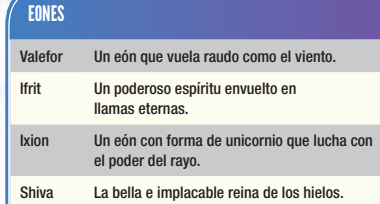

#### Probablemente encontrarás otros eones

durante tu viaje por *FINAL FANTASY X.* Se rumorea que existen eones ocultos que solo se dan a conocer a aquellos que completan tareas extraordinarias.

# **DESARROLLO DE LOS EONES**

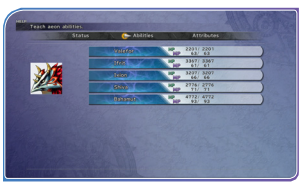

En la sección Eones del menú principal puedes observar la condición de los eones, cuyo desarrollo está vinculado metafísicamente al de Yuna. Al vencer en ciertas batallas se añadirán a esta sección las opciones Adiestrar y

Fortalecer, que te permitirán enseñar a los eones nuevas habilidades y aumentar sus parámetros.

## **ADIESTRAR**

Selecciona Adiestrar para enseñar a los eones diversas habilidades de comando. Cuando elijas un eón, aparecerá la pantalla correspondiente; usa objetos para enseñarle nuevas habilidades.

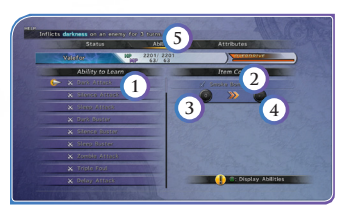

- 1. Habilidad que quieres que aprenda el eón
- 2. Nombre del objeto requerido
- 3. Cantidad de ese objeto en tu poder
- 4. Cantidad que te quedará después de adiestrar al eón
- 5. Ventana de ayuda: información sobre la habilidad seleccionada

# **FORTALECER**

Selecciona Fortalecer para aumentar los parámetros de los eones. Cuando elijas un eón, aparecerá la pantalla de la derecha; usa esferas para mejorar sus parámetros.

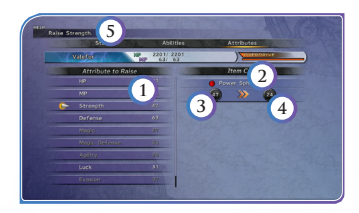

- 1. Parámetro que quieres aumentar
- 2. Tipo de esfera necesaria
- 3. Cantidad de esa esfera en tu poder
- 4. Cantidad que te quedará después de fortalecer el eón
- 5. Ventana de ayuda: información sobre la opción seleccionada

# **TABLERO DE ESFERAS**

# **IMPORTANCIA DEL TABLERO DE ESFERAS**

En *FINAL FANTASY X HD Remaster* es necesario utilizar el tablero de esferas para desarrollar las habilidades y los parámetros de los personajes. Estos no incrementan su poder con solo derrotar enemigos, de modo que deberás aprender los principios básicos del tablero de esferas para que tu grupo se fortalezca.

# **SECUENCIA DE DESARROLLO DE LOS PERSONAJES**

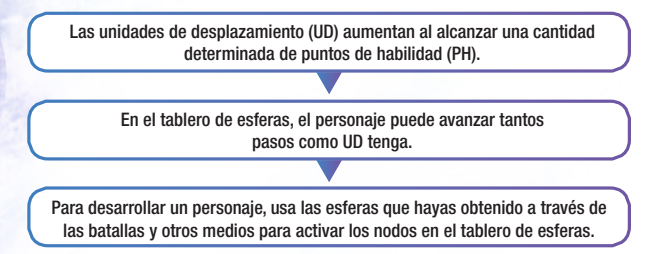

# **EL TABLERO DE ESFERAS**

En el menú principal, selecciona Desarrollo y a continuación el personaje que quieres desarrollar. Aparecerá la pantalla de la derecha.

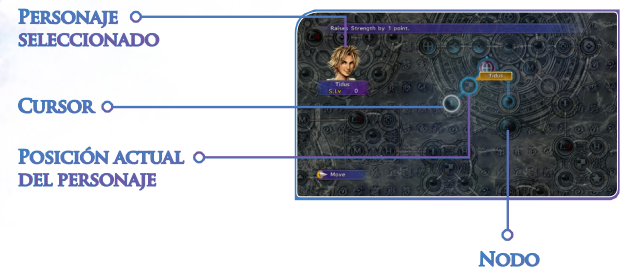

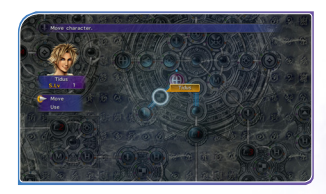

Pulsa el botón  $\otimes$  para abrir la ventana de comandos.

Al seleccionar Trasladar, brillarán los puntos a los que puedes llegar con las unidades de desplazamiento que posees en ese momento. Si quieres utilizar una esfera para activar una esfera de desarrollo, selecciona Usar.

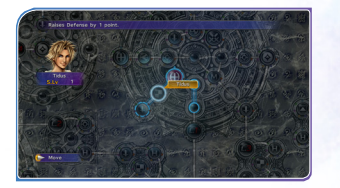

Cuando selecciones Usar, aparecerá una lista de todas las esferas en tu poder. Los nombres de las esferas que puedes utilizar en ese momento aparecerán en blanco. Selecciona una, y brillarán las esferas de desarrollo que puedes activar con ella. Para activar una esfera de desarrollo tienes que estar sobre ella o en un punto adyacente unido por una línea. Selecciona la esfera de desarrollo que quieres activar, y el personaje recibirá la habilidad o la mejora de parámetro correspondiente.

#### Como ejemplo, haremos que Tidus aprenda Pirarse.

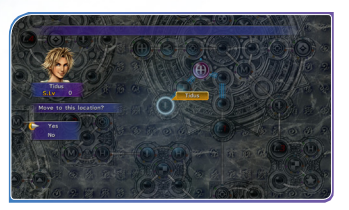

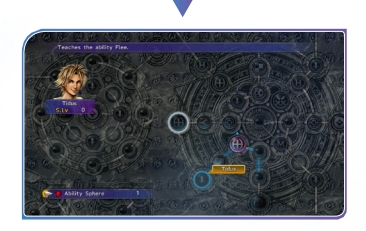

Selecciona una Esfera de habilidad. El cursor se desplazará automáticamente a Pirarse.

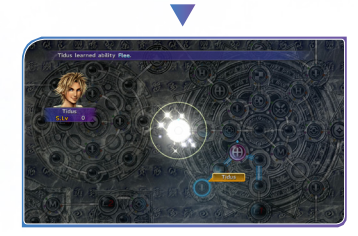

Pulsa el botón  $\otimes$  para confirmar la selección, y Tidus aprenderá la habilidad Pirarse. Como se trata de una habilidad de comando, a partir de ese momento Tidus podrá utilizarla en la batalla.

## **COLORES**

Cada personaje deja una marca de distinto color cuando activa una esfera de desarrollo, como se indica en el diagrama. Varios personajes pueden activar la misma esfera, de modo que este código de colores resulta útil para recordar quién ha activado qué esfera.

Tidus = Azul Claro  $Y$ una = Blanco Kimahri = Azul Oscuro Wakka = Amarillo

Lulu = Púrpura Rikku = Verde Auron = Rojo

# Primero, muévelo a un punto adyacente a Pirarse.<br>**SELECCIÓN DEL TABLERO DE ESFERAS**

*FINAL FANTASY X HD Remaster* cuenta con dos versiones del tablero de esferas para desarrollar a los personajes: el tablero de esferas básico para principiantes y el tablero de esferas avanzado para jugadores más experimentados. Este último es más flexible, pero también más difícil de usar si no estás familiarizado con el tablero básico.

Puedes escoger el tablero de esferas que quieras al empezar una partida nueva, pero no podrás cambiarlo más adelante para esa partida.

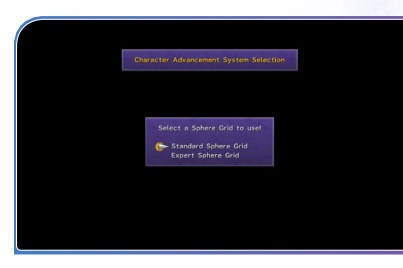

# **Final Fantasy X-2**

# **HISTORIA**

En su día Spira era un lugar asolado por la destrucción que sembraba una amenaza invencible conocida como Sinh. Pero todo cambió cuando la invocadora Yuna y sus amigos decidieron exterminar a este monstruo de una vez por todas. No fue tarea fácil, pues a pesar de haber sido derrotado en varias ocasiones, Sinh siempre lograba regresar. Sin embargo, a base de penurias y sacrificios, esta vez consiguieron destruir al enemigo supremo para siempre.

Han pasado dos años. Yuna vive sus días en paz, pero siente que le falta algo. Un día ve una extraña imagen en una esfera. La imagen de un chico joven que se parece mucho... a él.

¿Podría ser él? ¿Podría ser el chico que desapareció junto con Sinh? ¿Todavía está vivo en algún lugar de este mundo?

Yuna se prepara para emprender un nuevo viaje: un viaje en busca de la verdad.

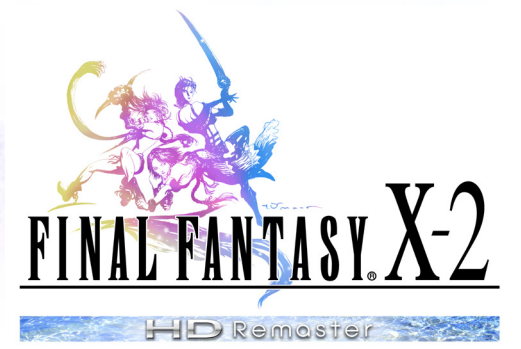

# **PERSONAJES**

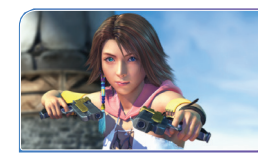

# **YUNA** Edad: 19.

#### Vestisfera por defecto: Pistolera

Tras vencer a Sinh, Yuna ha vuelto a su casa de Besaid. Los días transcurren sin el menor incidente, pero ella nota que algo le falta en su tranquila existencia.

La esfera de vídeo que Rikku le muestra le da un motivo para emprender de nuevo su viaje. Ahora, la vida de cazaesferas ofrece a Yuna la oportunidad de vivir emocionantes aventuras. Sin embargo, las viejas costumbres no se abandonan fácilmente: Yuna sigue siendo incapaz de negar su ayuda a quienes la necesitan.

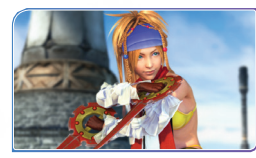

#### **RIKKU** Edad: 17.

Vestisfera por defecto: Ladrona

Han pasado dos años desde que ayudó a Yuna a vencer a Sinh, y Rikku ha estado todo este tiempo viajando con otros albhed por Spira y enseñando

a la gente todo lo que hay que saber sobre las máquinas. Durante el movimiento de búsqueda de la verdad en el que se vio envuelta Spira tras la derrota de Sinh, un grupo de albhed se unió a las filas de los cazaesferas. Con su barco volador, el Celsius, como base de operaciones, Rikku, Colega y Hermano fundaron las Gaviotas. Rikku ofreció a Yuna unirse a las Gaviotas y, desde entonces, han estado viajando juntas. Como siempre, Rikku, con su inagotable energía, se encarga de mantener alerta al equipo.

# **PERSONAJES**

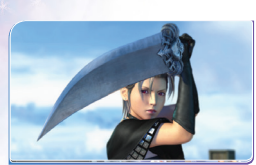

### **PAINE** Edad: 18.

Vestisfera por defecto: Guerrera

Paine se vale de su espada y de su actitud indiferente. Parece que se unió a las Gaviotas por algo que le ocurrió tiempo atrás. Sin embargo, ninguno de los

miembros de las Gaviotas sabe a ciencia cierta qué puede ser. Las gracias de estos últimos, a menudo ridículas, suelen recibir comentarios sarcásticos por parte de Paine, pero ellos no le dan mucha importancia a esta actitud.

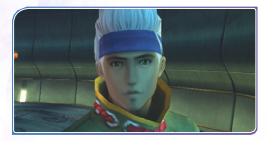

### **BARALAI** Edad: 20.

El director de Nuevo Yevon.

Como dirigente elegido recientemente, el resto de los miembros de su partido lo respeta profundamente. Nuevo Yevon tiene

un carácter conservador (su lema es "Cada cosa a su tiempo"). Aun así, sus costumbres furtivas, entre las que se encuentra la de robar esferas, han hecho que el pueblo desconfíe de ellos.

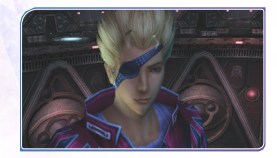

### **GIPPAL** Edad: 18

Líder de los Mecanistas albhed.

Con base en el Templo de Djose, el grupo busca máquinas antiguas y trabaja en el desarrollo de armas basadas en máquinas.

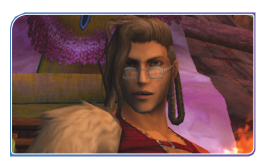

## **NOOJ** Edad: 21

El líder de la Liga Juvenil.

Es un antiguo legionario que, asqueado por las medidas de Nuevo Yevon, fundó la Liga Juvenil. Perdió su brazo y pierna izquierdos luchando contra

Sinh. Debido a su temperamento acalorado, los jóvenes de la Liga Juvenil suelen ser fuente de conflictos.

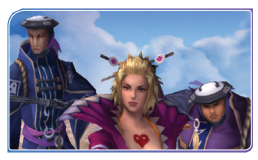

# **El Sindicato Leblanc**

(De izquierda a derecha: Logos, Leblanc, Ormi)

Grupo de cazaesferas, rivales de las Gaviotas. Aparecen de manera frecuente a lo largo de la historia.

Se dice que las habilidades organizativas del Sindicato no tienen igual en todo Spira.

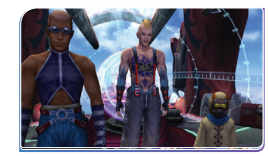

### **Las Gaviotas**

(De izquierda a derecha: Colega, Hermano, Shinra)

Los amigos cazaesferas de Yuna.

# **CONTRO LE S BÁSICO**

# **MANDO INALÁMBRICO DUALSHOCK**® **3**

• La compatibilidad con otros mandos que no sean el mando inalámbrico DUALSHOCK®3 no está garantizada.

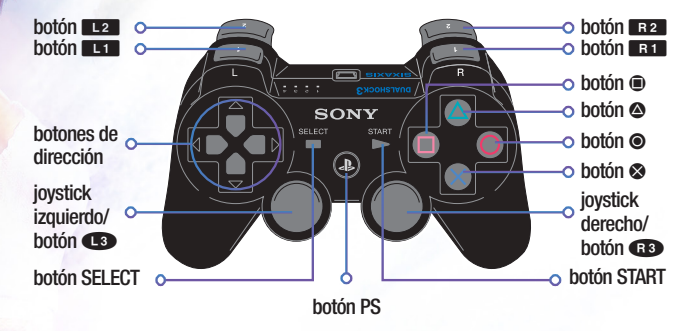

En *FINAL FANTASY X-2 HD Remaster* las funciones de los controles dependen de la situación, como se indica abajo.

La vibración puede activarse o desactivarse en la sección Preferencias del menú principal del juego.

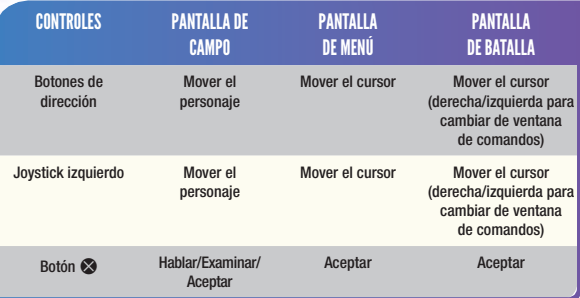

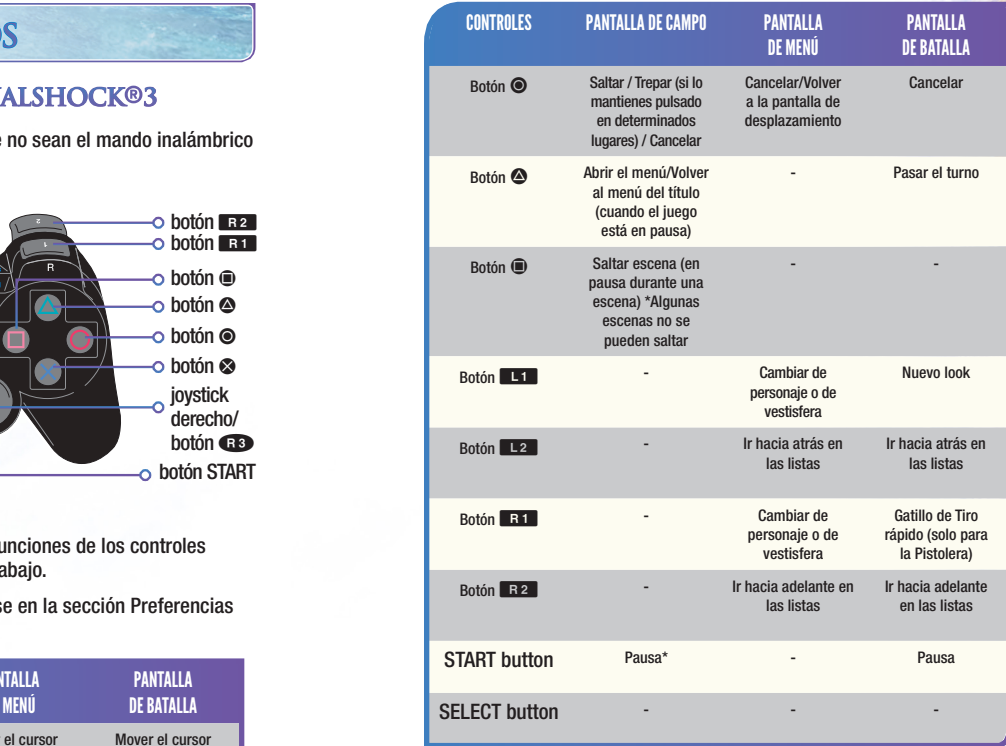

Consulta la página 12 para el uso de los botones **co** y **GB**.

Pulsa simultáneamente los botones **Et B, E2 B, E1 B, E2 B**, START y SELECT para reiniciar el software.

\*Las funciones de pausa y reinicio de software no pueden utilizarse en ciertas circunstancias.

# **INICIO DEL JUEGO PANTALLA DE CAMPO**

# **MENÚ DE INICIO**

Cuando termine la intro (o pulses el botón START durante la misma) aparecerá la pantalla del título. Para jugar desde el principio, selecciona NUEVA PARTIDA. Para continuar una partida guardada anteriormente, selecciona CARGAR. Selecciona DATA TRANSFER para compartir tus partidas guardadas con la versión para PlayStation®Vita de *FINAL FANTASY X-2 HD Remaster.*

# **NUEVA PARTIDA +**

Si ya has completado el juego una vez y has guardado tu progreso en el mismo, podrás elegir NUEVA PARTIDA +. Al seleccionar esta opción, empezarás la partida con todas las vestisferas, objetos y habilidades que conseguiste la primera vez que emprendiste tu aventura, ilntenta de nuevo completar las misiones con las que no pudiste y descubre los acontecimientos que te perdiste de la trama del juego!

# **SOBRE LOS DATOS DEL JUEGO**

Los datos del juego se guardan en el almacenamiento del sistema. Para poder guardar tu progreso necesitarás tener por lo menos 260KB de espacio libre en el disco duro.

En *LAST MISSION* puedes guardar la partida cada cinco pisos de la Torre de Iutycyr. Si tienes el manuscrito "Páginas de la memoria" podrás guardar cada vez que cambies de piso. Cuando guardes una partida en un ascensor, la próxima vez el juego continuará en el piso de destino. Guardar tu progreso en *LAST MISSION* requiere de al menos 180KB en sus sistemas de almacenamiento de información.

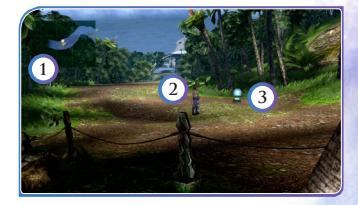

#### 1. **Mapa de orientación**

El mapa de orientación puede activarse y desactivarse desde la sección Preferencias del menú principal.

Dependiendo de la zona, es posible que el mapa se vea en distintas posiciones o incluso que no se vea.

#### 2. **Personaje del jugador**

#### 3. **Save Sphere**

Al acercarte a ellas y pulsar  $\otimes$  tu VIT y tus PM se restablecerán por completo.

Utiliza estas esferas para volver al barco volador y guardar la partida.

# **AVANCE DE LA PARTI DA**

## **LA PANTALLA DE SELECCION DE MISIONES**

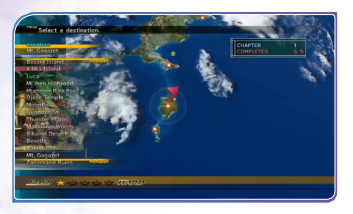

La pantalla de selección de misiones sirve para avanzar en la historia del juego.

Yuna y el resto de las Gaviotas viajan por Spira a bordo de su barco volador, el Celsius. La pantalla de selección de misiones te permite elegir su siguiente destino. Salvo que

esté ocurriendo algo realmente importante, puedes moverte con libertad por donde quieras. Hay gran variedad de misiones en cada destino y algunas misiones pueden cambiar dependiendo de cuándo vayas a un lugar determinado. Tras aceptar una misión, tus acciones tendrán repercusiones en el desarrollo de la historia. En el transcurso del juego, tendrás que tomar innumerables decisiones y todas ellas harán que tu historia vaya por un camino u otro. Por lo general, puedes acceder a la pantalla de selección de misiones hablando con Colega dentro del barco volador, pero en momentos críticos, esta aparecerá automáticamente. Al pulsar S podrás volver al puente de mando del Celsius. Sin embargo, en algunas ocasiones no podrás salir sin seleccionar una misión.

### **ENLACES ACTIVOS**

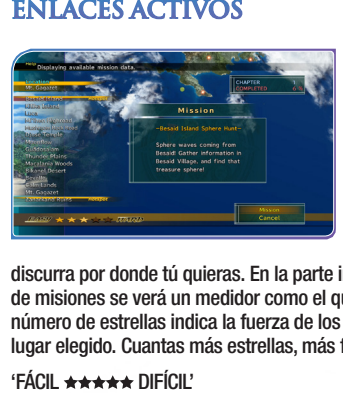

Al seleccionar misiones e ir avanzando en el desarrollo del juego, las palabras "Enlace activo" aparecerán junto a nombres de lugares con nuevas misiones y acontecimientos. Según elijas tus misiones, cambiará el desarrollo del juego, permitiendo que la historia

discurra por donde tú quieras. En la parte inferior de la pantalla de selección de misiones se verá un medidor como el que aparece a continuación. El número de estrellas indica la fuerza de los monstruos que encontrarás en el lugar elegido. Cuantas más estrellas, más fuertes serán los monstruos.

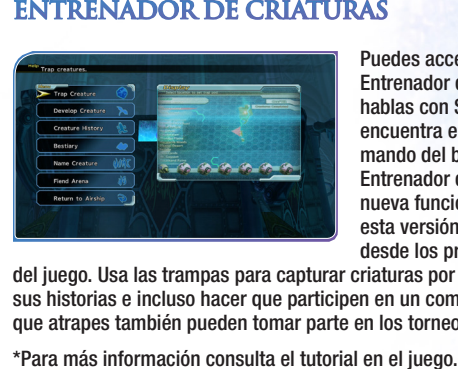

Puedes acceder al menú Entrenador de criaturas si hablas con Shinra, que se encuentra en el puente de mando del barco volador. El Entrenador de criaturas es una nueva función exclusiva de esta versión y puede usarse desde los primeros capítulos

del juego. Usa las trampas para capturar criaturas por todo el mundo, ver sus historias e incluso hacer que participen en un combate. Las criaturas que atrapes también pueden tomar parte en los torneos del Coliseo.

# **MENU PRINCIPA**

Pulsa  $\bullet$  en la pantalla de desplazamiento para abrir el menú principal. Allí podrás utilizar los objetos y equipar a tu grupo para las batallas.

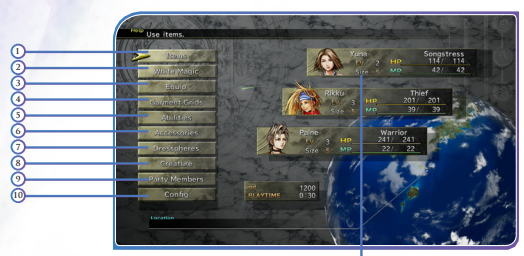

• Tamaños de los personajes/criaturas  $S = 1$  participante,  $M = 2$  participantes,  $L = 3$  participantes. En los combates pueden participar hasta 3 aliados a la vez.

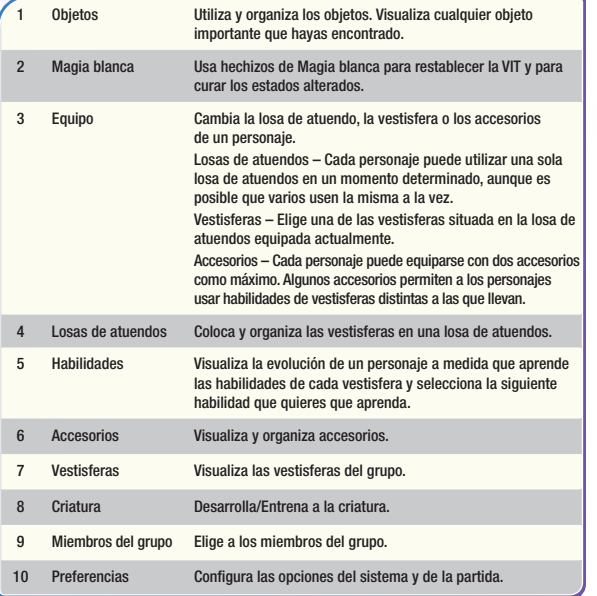

# **SISTEMA DE BATALLA**

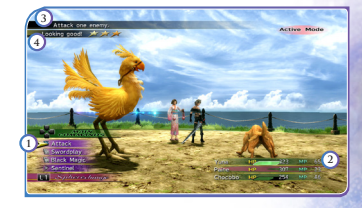

# **PANTALLA DE BATALLA**

- 1. Ventana de comandos
- 2. Ventana de parámetros
- 3. Ventana de ayuda
- 4. Barra de estado de la criatura aliada (más\* con el botón **GD**, menos con el botón  $\bullet$ ). Cuanto más\*, mayor será el poder ofensivo y menor la defensa, y viceversa.

# **VENTANA DE COMANDOS**

La ventana comandos principales muestra los comandos con los que cuenta un personaje. Cuando un personaje tenga más de cuatro comandos, podrás desplazar la pantalla de arriba a abajo para mostrar el resto.

Pulsando el botón de dirección  $\rightarrow$  aparecerá la ventana Subcomandos y el comando Escapar.

Al pulsar Q, accederás a la losa de atuendos y podrás adquirir un nuevo *look*. Para obtener más información, consulta la sección sobre el Nuevo *look*.

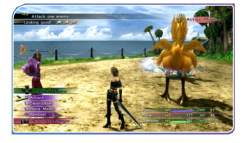

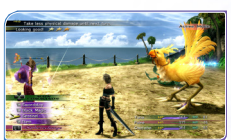

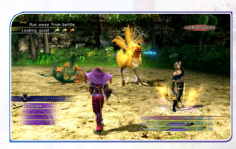

\*Desplazar la pantalla \*Subcomando

# **VENTANA DE AYUDA**

La ventana de ayuda contiene una breve descripción del comando, objeto, etc. que esté seleccionado en ese momento.

La ventana de ayuda de las batallas puede activarse y desactivarse en la sección Preferencias del menú principal.

# **MED IDOR DE BATALLA**

Cuando está verde, el medidor de batalla muestra el "tiempo de espera"

Cuando este medidor se llene, el personaje estará preparado para aceptar su siguiente comando. El indicador no tiene por qué aparecer siempre, depende del comando ejecutado con anterioridad.

Cuando está morado, el medidor de batalla muestra el "tiempo de preparación"

Para usar objetos y determinadas habilidades se necesita esperar cierto tiempo antes de que se ejecute el comando. La longitud del

medidor varía según el comando seleccionado: cuanto más corto sea el medidor, antes se ejecutará el comando. Si intentas encadenar ataques, presta atención al tiempo de preparación necesario. Algunos comandos no requieren preparación y son ejecutados inmediatamente.

 $-307 - MP$ 

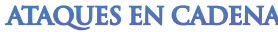

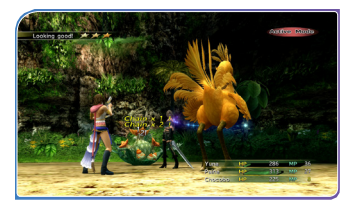

#### Cuando se llevan a cabo de manera satisfactoria dos o más ataques, uno inmediatamente detrás del otro, aparece la palabra "Cadena". Los ataques sucesivos en la misma cadena provocarán un daño cada vez mayor. Cuantas más cadenas completes, mayor será el daño adicional.

# **NUEVO LOOK**

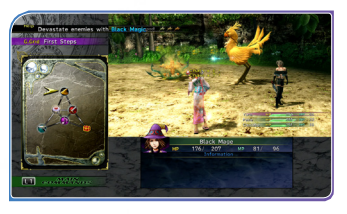

Los personajes pueden utilizar la losa de atuendos durante una batalla (pulsando **Librata)** para cambiar de look. A esta transformación se le llama nuevo look. Los personajes solo pueden cambiar de look usando las vestisferas que tengan equipadas en ese momento en la losa de

atuendos. Las vestisferas que no estén conectadas en la losa de atuendos no podrán usarse para conseguir un nuevo look, así que organiza las vestisferas cuidadosamente. También has de tener en cuenta que la batalla no se detiene mientras seleccionas las vestisferas para un nuevo look y, por tanto, los enemigos seguirán atacándote.

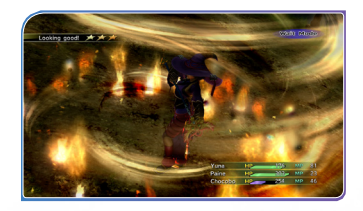

Cada uno de los personajes tiene una vestisfera especial que solo puede usar después de haber utilizado todas las vestisferas de su losa de atuendos durante una batalla. Cuando se muestre la losa de atuendos, pulsa **E1**, selecciona la vestisfera especial y luego pulsa el botón S para cambiar de look.

Durante las batallas, los estados de los personajes pueden verse afectados, ya sea para bien o para mal. El siguiente gráfico incluye los **ESTADOS ALTERADOS**<br>Durante las batallas, los estados de los personajes pueden verse<br>afectados, ya sea para bien o para mal. El siguiente gráfico incluye los<br>estados alterados negativos y las formas efectivas para reponers

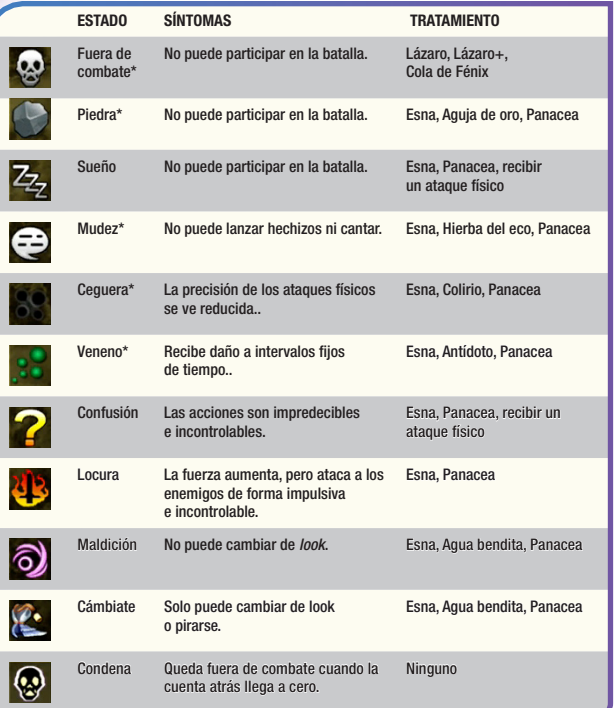

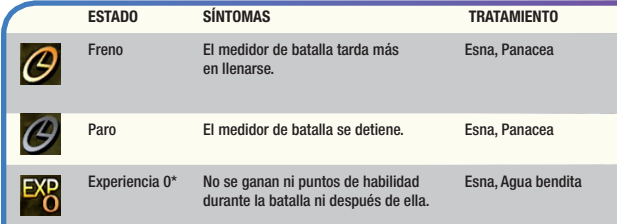

\*Estos estados alterados persisten incluso tras la batalla. Además de los tratamientos citados, al tocar una esfera del viajero se curarán todos los estados alterados y recuperarás por completo la VIT y los PM.

# **FIN**

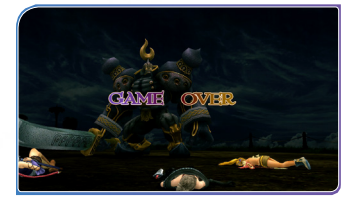

### **VESTISFERAS**

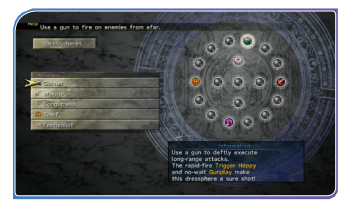

En esta entrega de *FINAL FANTASY*, los parámetros de un personaje pueden cambiar dependiendo de la vestisfera que tenga equipada. Las vestisferas son un tipo especial de esferas que nuestro grupo puede encontrar en su viaje por Spira. Las vestisferas también

La partida acaba cuando todos los miembros del grupo quedan fuera de combate (es decir, cuando la VIT llega a cero) o son petrificados. En ese caso hay que reanudar la partida desde un

archivo guardado.

condicionan las habilidades que puede usar un personaje en combate. Planea con antelación cómo utilizarlas para asegurarte de que tus personajes tengan las habilidades apropiadas cuando las necesiten.

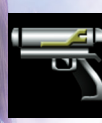

# **VESTISFERAS PRINCIPALES**

#### Pistolera: La vestisfera por defecto de Yuna

Utiliza una pistola que le permite disparar a distancia. Ataca a tus enemigos sin parar con el Tiro rápido o con las habilidades de Duelista, que no requieren tiempo de preparación.

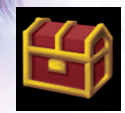

#### Ladrona: La vestisfera por defecto de Rikku

Róbales a tus enemigos lo que sea. Aunque no otorga gran Fuerza ni Poder mágico, esta vestisfera es la más rápida y permite golpear dos veces al enemigo con un único ataque.

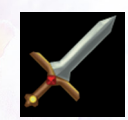

#### Guerrera: La vestisfera por defecto de Paine

Utiliza una espada para atravesar de un tajo a tus enemigos. Esta vestisfera otorga gran Fuerza y Defensa física, pero poco Poder y Defensa mágicos. Permite usar habilidades de Esgrima como Rompecoraza, que disminuye la Defensa física de un enemigo.

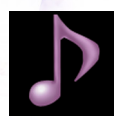

#### Estrella pop

Con el comando Bailar conseguirás diversos efectos mientras dure la danza, y si utilizas Cantar aumentarás los parámetros de tu grupo para lo que quede de batalla. Cantar es especialmente útil en batallas largas.

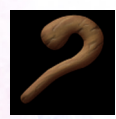

### Maga blanca

Cura y asiste a los miembros de tu equipo con Magia blanca. La VIT es baja, pero la Defensa física mágica es increíblemente alta.

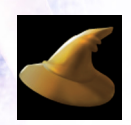

### Maga negra

Ataca a los enemigos con Magia negra. Con ella, puedes apuntar a todos los enemigos de la batalla, pero así reducirás a la mitad el daño que reciba cada uno.

# **HABILIDADES**

# **HABILIDADES**

Las habilidades que puede usar un personaje varían dependiendo de la vestisfera que tenga equipada. Hay dos tipos de habilidades: las habilidades de comando y las habilidades de apoyo. Las habilidades de comando se muestran en la ventana de comandos durante la batalla y se tienen que seleccionar para que tengan efecto. No se limitan a las que tiene un personaje cuando se equipa por primera vez una vestisfera: a medida que un personaje gane puntos de habilidad, aprenderá nuevas habilidades de comando.

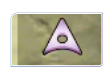

Las habilidades de apoyo se señalan con el icono que aparece a la izquierda y tienen efecto durante la batalla de forma automática.

# **APRENDER HABILIDADES**

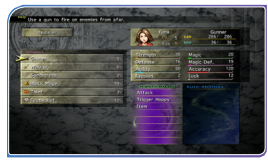

El porcentaje a la derecha del nombre de cada vestisfera indica el grado de dominio de las habilidades de la misma que tiene el personaje seleccionado. Las habilidades de comando y las habilidades de apoyo disponibles al equipar las

vestisferas seleccionadas aparecen en la parte derecha de la pantalla.

## **VESTISFERAS**

Por ejemplo, si usamos la vestisfera Pistolera, Atacar y Tiro rápido se dominan desde un primer momento. Las habilidades que ya se han aprendido aparecen con un símbolo de tres estrellas a su derecha. Al derrotar a enemigos en batallas y al usar habilidades de Duelista, el personaje ganará puntos de habilidad. Cuando haya conseguido suficientes puntos de habilidad, aprenderá la habilidad seleccionada (Tiro poderoso) y podrá usarla como habilidad de comando.

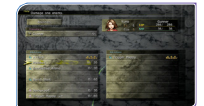

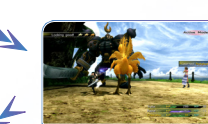

# **LOSA DE ATUENDOS**

# **LOSAS DE ATUENDOS**

Los dispositivos que se usan para extraer el poder de las vestisferas reciben el nombre de losas de atuendos. En una batalla, un personaje sólo puede cambiar de look con las vestisferas situadas en la losa de atuendos que tenga equipada en ese momento. Por este motivo, es importante equipar a los personajes con losas que hayan sido surtidas de vestisferas antes de la batalla. Durante la misma, ni la losa de atuendos de un personaje ni las vestisferas que tenga en ella pueden cambiarse.

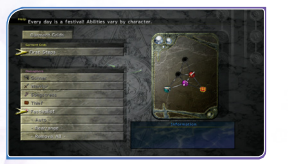

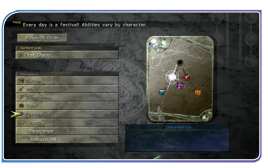

Los personajes pueden mejorar sus parámetros y adquirir nuevas habilidades solo por el hecho de tener una losa de atuendos equipada o, a veces, por atravesar sus nodos mientras cambian de look. Los nodos aparecen indicados en tu losa de atuendos en

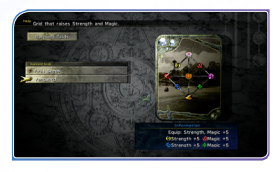

forma de iconos de color distintos a tus vestisferas. Los beneficios adicionales que otorgan los nodos figuran en la parte inferior derecha de la pantalla de losas de atuendos. Las habilidades y los extras que ganas al pasar a través de esos nodos desaparecen al final de la batalla.

# **COLOCAR LAS VESTISFERAS**

Para poder usas las vestisferas, hay que colocarlas en una losa de atuendos. Para ello, selecciona primero una vestisfera y luego elige el hueco de la losa de atuendos donde quieres situarla. Si ya

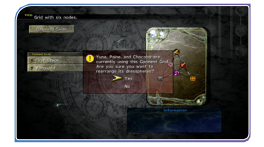

hay una vestisfera en ese hueco, se sustituirá por la nueva. En el caso de que se quite de la losa de atuendos una vestisfera que un personaje ya tenga equipada, habrá que elegir una nueva vestisfera para ese personaje.

# **CONTROLES DE LA LOSA DE ATUENDOS**

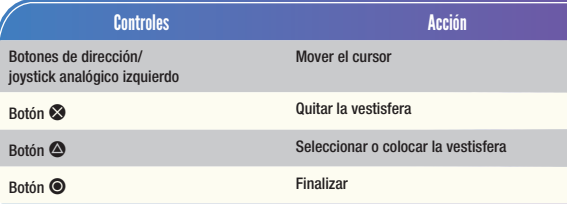

# **ACCESORIOS**

# **USO DE LOS ACCESORIOS**

Al equipar a un personaje con accesorios, puedes hacer que su VIT, sus PM y sus demás parámetros aumenten de forma considerable, así como asignarle habilidades de comando adicionales.

### **EJEMPLO**

Si uno de tus personajes lleva el Anillo de fuego podrá lanzar el hechizo Piro de Magia negra, independientemente de la vestisfera que tenga equipada. Combina estos extras con los poderes de la losa de atuendos ya mencionados para crearte un arsenal de habilidades en un instante. ¡Las Guerreras también pueden lanzar Piro en una batalla!

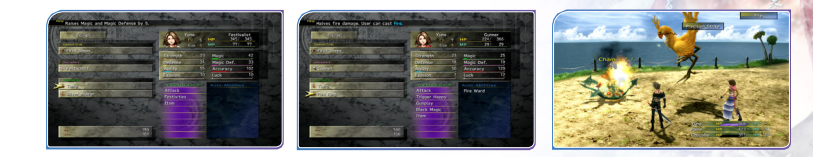

# **CONSEJO S**

### **Habla con Shinra**

Por lo general, hablar con Shinra en el puente de mando del barco volador te permitirá acceder a glosarios, lecciones y otra información útil. También puedes examinar los datos obtenidos sobre los monstruos que has derrotado y los personajes con los que te has encontrado hasta la fecha.

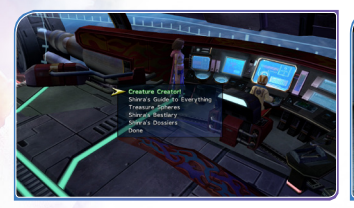

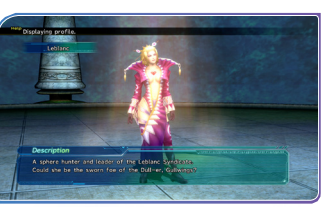

# **SALTAR Y TREPAR**

Necesitarás usar los comandos de acción "saltar" y "trepar" para conseguir avanzar por ciertas zonas. En este tipo de situaciones, si mantienes pulsado  $\bullet$  mientras te mueves, avanzarás más fácilmente. No es necesario que pulses el botón en el momento de ejecutar cada acción.

### **Dirigir el poder mágico a grupos**

En FINAL FANTASY® X-2, algunos hechizos pueden lanzarse a grupos enteros. Para dirigirlos a todo tu equipo, pulsa el botón de dirección → cuando el cursor esté en la ventana de parámetros de los miembros de tu grupo. Para dirigir el Poder mágico a todos tus enemigos a la vez, pulsa el botón de  $dircc$ ión  $\leftarrow$  cuando el cursor se encuentre en la lista del enemigo. ¡Usa esta técnica para cambiar el rumbo de la batalla!

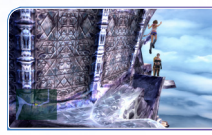

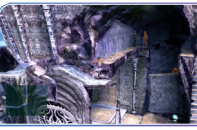

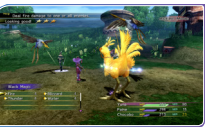

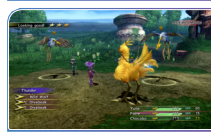

# **LAST MISSION**

### MANDO INALÁMBRICO DUALSHOCK®3

• Compatibility of any controller other than DUALSHOCK®3 wireless controller is not quaranteed.

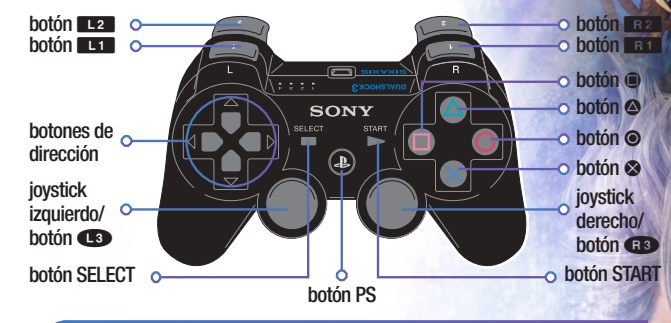

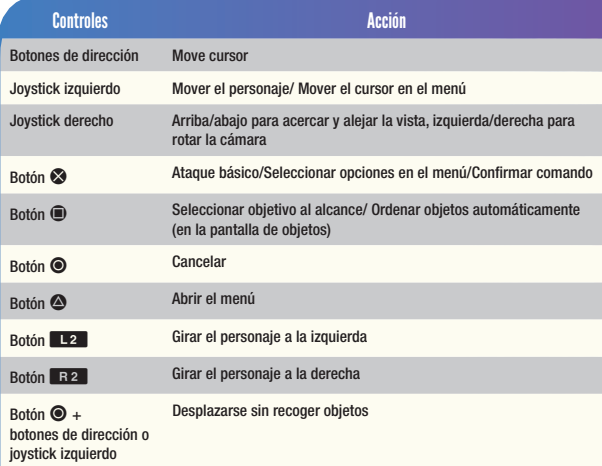

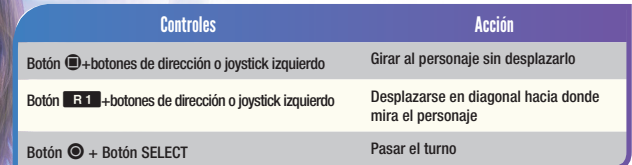

# **MENU DEL TITULO**

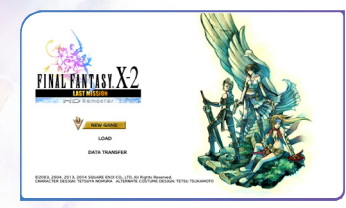

Para jugar desde el principio, selecciona NUEVA PARTIDA. Para continuar una partida guardada anteriormente, selecciona CARGAR. Selecciona DATA TRANSFER para compartir tus partidas guardadas con la versión para PlayStation®Vita de *FINAL FANTASY X-2 HD Remaster.*

**8**

# **INFORMACION EN LA PAI**

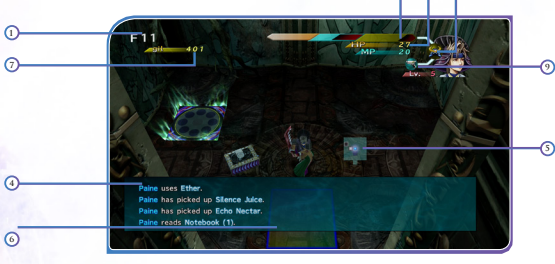

- 
- 2. VIT de la vestisfera principal
- 3. VIT de todas las vestisferas
- 4. Registro (muestra la historia de ataques, subidas de nivel, objetos adquiridos, etc.)
- 5. Mapa del piso
- alcance desde la posición del personaje)
- 7. Guiles actuales
- 8. Vestisfera principal
- 9. Vestisfera(s) adicionales combinadas

# **CÓMO JUGAR**

El objetivo de Last Mission es alcanzar el último piso de la Torre de Iutycyr. Las acciones de los personajes dentro de la torre se rigen por turnos. Cada turno consta de una única acción, ya sea moverse de una casilla a otra o atacar. El alcance del ataque se muestra mediante el panel del objetivo y depende de la vestisfera que lleven los personajes así como de las propias habilidades. Puedes entrar en la torre tantas veces como quieras, pero el mapa será distinto cada vez. Además, se te penalizará si permaneces en el mismo piso demasiado tiempo.

# **BARRERAS**

Entre los pasillos y las estancias se alzan barreras mágicas que no pueden ser atravesadas con ningún ataque. Sin embargo, los enemigos tampoco pueden atravesarlas, por lo que son muy útiles si quieres evitar un combate. Para pasar a un piso superior tendrás que usar los ascensores y similares. No podrás usar el ascensor si se encuentra rodeado por una barrera. Para acceder a él tendrás que descubrir y cumplir las condiciones necesarias para derribar la barrera.

# **Fuera de combate**

Si te quedas fuera de combate dentro de la torre, serás transportado al exterior de la misma. Volverás al nivel inferior y además, en determinadas circunstancias, perderás los guiles y objetos que hayas conseguido.

# **TRAMPAS**

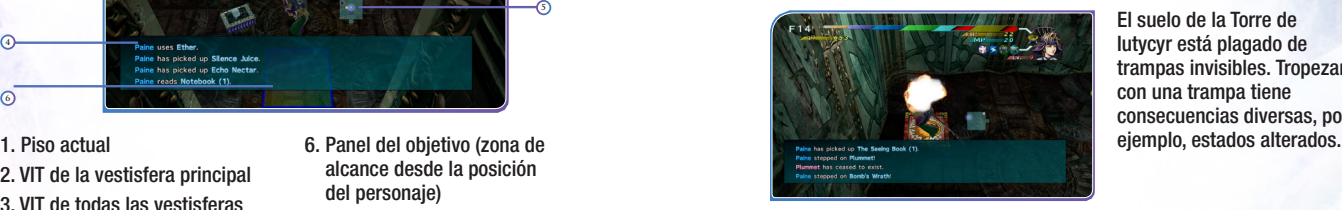

El suelo de la Torre de Iutycyr está plagado de trampas invisibles. Tropezar con una trampa tiene consecuencias diversas, por

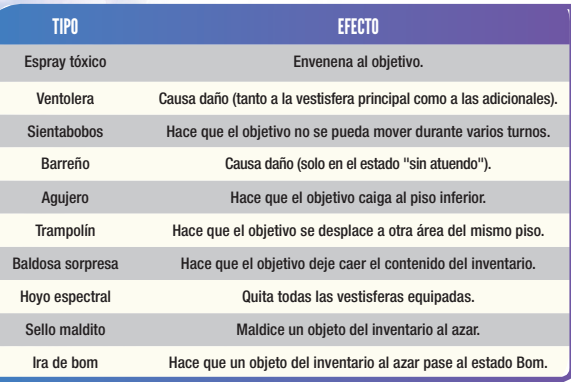

### **SUBIR DE NIVEL**

Los personajes suben de nivel al derrotar enemigos y ganar puntos de experiencia. También se pueden usar ciertos objetos para subir de nivel.

# **ATUENDOS**

IEn la torre puedes equipar hasta cinco vestisferas a la vez (puedes elegir la combinación de las mismas en la pantalla de menú). La vestisfera que aparezca en primer lugar será la vestisfera principal. Cada vestisfera tiene su propia VIT, que disminuye al recibir

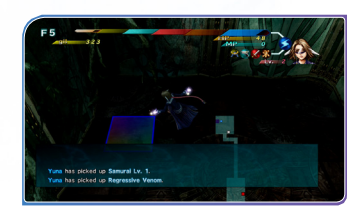

ataques. Cuando la VIT de una vestisfera se agota, esta es destruida. Cuando todas las vestisferas han sido destruidas, los personajes solo cuentan con su VIT básica en combate (estado "sin atuendo").

# **DESARROLLO DE VESTISFERAS**

Si sintetizas varias vestisferas juntas, obtendrás una vestisfera de mayor nivel. Para sintetizar vestisferas necesitas tener el manuscrito "Secretos de la síntesis".

# **CAMBIAR DE PERSONAJE**

Al usar cierta habilidad, puedes cambiar de personaje dentro de la torre.

# **OBJETOS**

Puedes obtener objetos dentro de la torre o comprarlos en una tienda. Es posible guardar hasta 20 objetos en el inventario. Algunos objetos pueden lanzarse a los enemigos con consecuencias diversas.

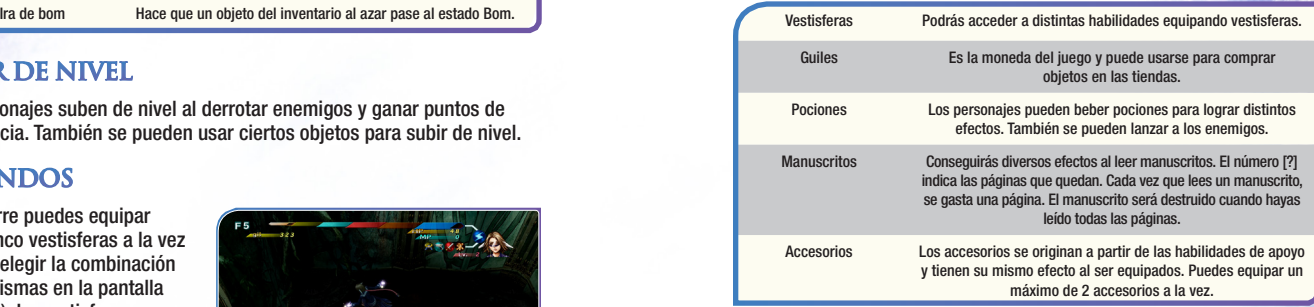

### **TIENDA**

Hay tiendas en el exterior de la torre, y a veces también pueden encontrarse dentro de la misma. Ciertos manuscritos te trasladarán automáticamente a una tienda.

\*Para más información, consulta el tutorial en el juego.

# **INFORMACION DE SOPORTE**

Podrás encontrar más información y ayuda en Square Enix Support Centre: http://www.square-enix.com/na/support

Allí podrá ponerse en contacto con un representante a través de nuestro sistema de soporte por chat, ver nuestros horarios de atención y revisar detalles de asistencia adicionales. También puede ponerse en contacto con el Soporte al cliente en el teléfono 310-846-0345. Tenga en cuenta que se podrán aplicar cargos por larga distancia si se pone en contacto con nosotros por teléfono. Para el servicio gratuito, póngase en contacto con nosotros a través del chat o por correo electrónico.

AVISO: El producto, este manual y toda otra documentación que lo acompaña, escrita o electrónica, están protegidos por Estados Unidos el derecho de autor, leyes de marcas registradas y los tratados internacionales. Reproducción no autorizada está sujeta a sanciones civiles y penales. Todos los derechos reservados.

© 2001, 2002, 2013, 2014 SQUARE ENIX CO., LTD. All Rights Reserved. CHARACTER DESIGN: TETSUYA NOMURA

FINAL FANTASY, SQUARE ENIX and the SQUARE ENIX logo are registered trademarks or trademarks of Square Enix Holdings Co., Ltd.

# GARANTÍA LIMITADA

Usted es consciente y acepta que el uso del Software del juego y los soportes en los que está grabado están bajo su propio riesgo. Square Enix garantiza al comprador consumidor original del Software del juego que el soporte en el que está grabado el Software del juego deberá estar libre de materiales y mano de obra defectuosos durante un período de noventa (90) días a partir de la fecha original de compra (la "Garantía limitada"). Si se produce un defecto cubierto por la Garantía limitada durante este período de noventa (90) días, el Software del juego defectuoso será reemplazado por el minorista que le proporcionó el Software del juego, sin costo alguno. Conserve el original o una fotocopia de su recibo de ventas con fecha para establecer la fecha de la compra para su reemplazo bajo garantía. En caso de que usted no pueda obtener un reemplazo del minorista, comuníquese con Square Enix mediante la presentación de un ticket de soporte a través de http://support.na.square-enix.com.

LO DICHO ANTERIORMENTE ES SU RECURSO ÚNICO Y EXCLUSIVO PARA LA GARANTÍA LIMITADA EXPRESA, DEFINIDA EN LA PRESENTE SECCIÓN.

Esta Garantía limitada no se aplica si los defectos han sido causados por su negligencia, accidente, uso no razonable, modificación, alteración o cualquier otra causa no relacionada con la mano de obra de fabricación o materiales defectuosos. Square Enix y sus licenciantes no serán considerados responsables por cualquier daño, perjuicio o pérdida si es provocado como resultado de cualquiera de estos motivos. La Garantía limitada no se aplica al Software del juego usado o al Software del juego adquirido a través de transacciones privadas entre personas o comprado en sitios de subastas en línea, estas transacciones y compras no están autorizadas por Square Enix.

A MENOS QUE SE ESTABLEZCA EXPRESAMENTE EN ESTE DOCUMENTO, EL SOFTWARE DEL JUEGO SE PROPORCIONA "TAL COMO ESTÁ," SIN GARANTÍA DE NINGÚN TIPO, EXPRESA O IMPLÍCITA, INCLUSO, SIN LIMITACIÓN, DE CUALQUIER GARANTÍA IMPLÍCITA DE CONDICIÓN, USO ININTERRUMPIDO, COMERCIABILIDAD, IDONEIDAD PARA UN PROPÓSITO PARTICULAR O NO INFRACCIÓN. NINGÚN AVISO O INFORMACIÓN ORAL O ESCRITO OFRECIDO POR SQUARE ENIX O CUALQUIERA DE SUS REPRESENTANTES AUTORIZADOS CREARÁ UNA GARANTÍA NI AMPLIARÁ DE ALGUNA MANERA EL ALCANCE DE LA PRESENTE GARANTÍA LIMITADA.

Algunos estados y jurisdicciones no permiten la exclusión o limitaciones de garantías limitadas o implícitas, y en dichos estados y jurisdicciones la responsabilidad de Square Enix y sus licenciantes se limitará en su duración y efecto hasta el grado máximo que permita la ley. Usted puede tener otros derechos que varían de un estado a otro o de una jurisdicción a otra. En ningún caso la garantía implícita requerida por la ley excederá el período de 90 días de la Garantía limitada mencionada anteriormente.

#### LIMITACIONES DE DAÑOS

"PlayStation", "PS3", "DUALSHOCK" y "SIXAXIS" son marcas registradas de Sony Computer Entertainment Inc. Los iconos de clasificación ESRB son marcas registradas de la Entertainment Software Association. EN NINGÚN CASO, SQUARE ENIX O SUS LICENCIANTES SERÁN RESPONSABLES POR DAÑOS ESPECIALES, ACCIDENTALES O CONSECUENTES, COMO RESULTADO DE LA POSESIÓN, USO O MAL FUNCIONAMIENTO DEL SOFTWARE DEL JUEGO, INCLUIDOS, SIN LIMITACIÓN, CUALQUIER PÉRDIDA O DAÑO QUE ESTÉN RELACIONADOS O CONSISTAN EN LA PÉRDIDA DE BENEFICIOS, DAÑOS A LA PROPIEDAD, PÉRDIDA O DATOS O ARCHIVOS CORRUPTOS, DAÑO A LA IMAGEN COMERCIAL, FALLA DE LA CONSOLA, COMPUTADORA O DISPOSITIVO MANUAL, ERRORES Y LA PÉRDIDA DE NEGOCIOS U OTRA INFORMACIÓN COMO RESULTADO DE LA POSESIÓN, USO O MAL FUNCIONAMIENTO DEL SOFTWARE DEL JUEGO, O LESIONES PERSONALES, INCLUSO SI SQUARE ENIX HA SIDO ADVERTIDA DE LA POSIBILIDAD DE DICHA PÉRDIDA O DAÑOS. ADEMÁS, EN NINGÚN CASO, SQUARE ENIX O SUS LICENCIANTES SERÁN RESPONSABLES POR DAÑOS ESPECIALES, ACCIDENTALES O CONSECUENTES, QUE SURJAN DEL INCUMPLIMIENTO DE CUALQUIER GARANTÍA EXPRESA O IMPLÍCITA O CUALQUIER OTRO TÉRMINO DEL PRESENTE ACUERDO. LA RESPONSABILIDAD ABSOLUTA DE SQUARE ENIX EN TODOS LOS CASOS NO SUPERARÁ EL PRECIO REAL PAGADO POR EL SOFTWARE DEL JUEGO. LO ANTERIOR SE APLICA, INCLUSO SI CUALQUIER RECURSO NO CUMPLE CON SU PROPÓSITO ESENCIAL.